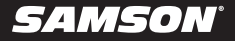

### **Go Mic Video**

Portable USB Microphone with HD Webcam

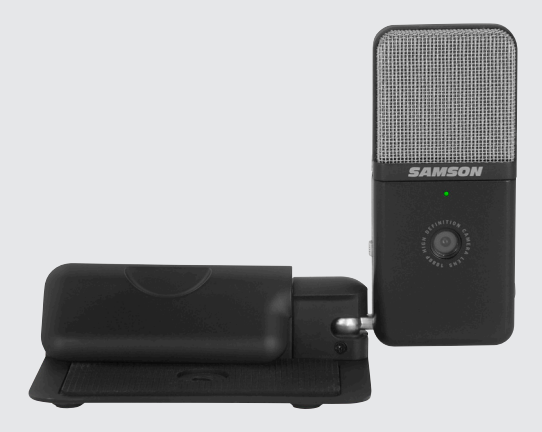

**Owner's Manual**

# **Samson Go Mic Video**

Congratulations on your purchase of the Samson Go Mic Video portable USB Microphone with HD webcam!

Now you can create media from any location that both looks and sounds professional.

The portable condenser microphone of Samson's innovative Go Mic has been paired with a crisp and clear Full HD 1080p/30fps webcam to create the ultimate solution for anyone looking to make high quality digital recordings. Perfect for live streams, podcasts, video conferencing or working from home, Go Mic Video can be quickly set up and configured to ensure your presentations make the most impact with your audience.

With its compact size, you can take the Go Mic Video with you anywhere without a second thought. Go Mic Video comes with a USB-C cable to connect with PC and Mac devices – so you can be confident that it will work just about everywhere you take it! With plug and play operation, Go Mic Video works seamlessly with conferencing programs such as Zoom, Skype, Microsoft Teams, Google Meet, and more without any special drivers or setup required.

If you have any questions or comments regarding your Go Mic Video or any other products from Samson, do not hesitate to contact us at **support@samsontech.com**.

With proper care and maintenance, your Go Mic Video will operate trouble-free for many years. Should your Go Mic Video ever require servicing, a Return Authorization (RA) number must be obtained before shipping your unit to Samson. Without this number, the unit will not be accepted. Please visit **www.samsontech.com/ra** for an RA number prior to shipping your unit. Please retain the original packing materials and, if possible, return the unit in its original carton. If your Go Mic Video was purchased outside of the United States, contact your local distributor for warranty details and service information.

# **Quick Start**

Follow this simple quick start for a typical set-up to start recording.

### **Using the Go Mic Video with a computer**

- **1.** Unfold the Go Mic Video, press the clip in and set the microphone on the top of your laptop screen. If you prefer, you can position the Go Mic Video on your desktop by using back of the clip as a desk stand.
- **2.** Set the Go Mic Video's pattern switch. If you are recording a single person, set the switch to the Cardioid position and be sure to face the front side, with the Samson logo. If recording multiple subjects, set the switch to the Omni position.
- **3.** Connect headphones to the Headphone output located on the side of the microphone.
- **4.** Plug the USB C cable to the Go Mic Video and plug the other end of the cable into an available USB port on your computer.
- **5.** Launch your recording or conferencing software, turn down the main output level and select the Go Mic Video for the input and outputs.
- **6.** Adjust the angle/position of the mic so that the camera is facing the subject.
- **7.** Set up a mono recording track in your software.
- **8.** Set the level of the microphone following the instructions in "Connecting to a Computer".
- **9.** Set the level of your headphones to a comfortable listening level by following the steps in the section "Connecting to a Computer".
- **10.** Press the record button and start creating.

# **Go Mic Video Layout**

- **1. Windscreen –** Dual stage grill protects the capsules and helps reduce wind noise and plosives.
- **2. Mic Capsules –** Two internally shock isolated 10mm capsules provide either a Cardioid or Omni polar pattern.
- **3. LED –** Dual color Power/Clip LED lights white to indicate power and flashes red when clipping.
- **4. Mic Base and Clip –** The molded zinc base is weighted and shock isolated for desktop applications. The integrated mounting clip allows the microphone to mount onto a laptop monitor screen. **5**

**4**

- **5. Stand Mount –** A standard 1/4"-20 camera tripod stand mount thread can be used for mounting to desktop tripods, camera tripods, or any other type of mount adapter with a male 1/4"-20 threading.
- **6. Camera Lens –** A full HD 1080P camera sensor/lens with auto-exposure and white balance.
- **7. USB Jack –** USB type C connector for interfacing with your PC or Mac desktop/laptop computers.
- **8. Headphone Output –** 3.5mm (1/8") stereo jack for connecting headphones, zero latency monitoring.
- **9. Pattern switch –** Two position switch used to set the microphone to a Cardioid or Omni polar pattern.

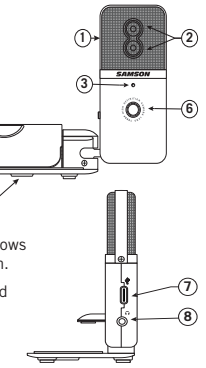

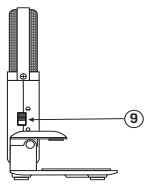

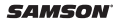

# **Connecting to a Computer**

#### **Using the Go Mic Video with Windows Computers, enable or disable direct-monitoring through the headphone output:**

- **1.** Click the Windows icon in the bottom left corner. Type "sound settings" and click the Sound settings menu option. Scroll to the bottom of the sound window and click on "Sound Control Panel".
- **2.** Double click the Samson Go Mic Video "speakers" entry in the Playback tab to open the headphone output properties. In the General tab, make sure "use this device (enable)" is selected. Next, click on the "Levels" tab. Adjusting the "Speakers" volume slider will change the output volume to your headphones. This slider also controls the Windows OS output volume shown at the bottom right corner of your screen.
- **3.** Clicking the speaker icon to the right of the volume slider mutes/unmutes the Go Mic Video's headphone output volume.
- **4.** Clicking the "Balance" button allows you to adjust the relative volumes of the left and right audio channels.
- **5.** Clicking the speaker icon under the "Microphone" section enables or disables direct monitoring from the Go Mic Video's microphone to its headphone output.

### **Using the Go Mic Video with Windows, recording properties:**

- **1.** To access the Go Mic Video's microphone properties, double click the Samson Go Mic Video "Microphone" entry in the "Recording" tab.
- **2.** In the "General" tab, make sure "Use this device (enable)" is selected.
- **3.** In the "Listen" tab, you can choose to monitor the mic through headphones
- **4.** In the "Levels" tab, use the volume slider to set mic gain. If too quiet increase your gain by moving this slider to the right. If too loud/distorted decrease the gain by moving the slider to the left. To mute/unmute the mic use the speaker icon to the right of the volume slider.

# **Connecting to a Computer**

### **Using the Go Mic Video with macOS:**

- **1.** Click the Spotlight icon or press Command+Space to open Spotlight search. Begin typing "audio MIDI Setup" until the option appears to open the Audio MIDI Setup application.
- **2.** Open Audio MIDI Setup and select the Samson Go Mic Video device. Make sure this device is being used for sound input and sound output by right clicking on the "Samson Go Mic Video" entry. The microphone and speaker icons will show up on the Samson Go Mic Video entry when enabled.
- **3.** Check the "Thru" box in the input tab in order to hear the Go Mic Video's microphone in real time through the Go Mic Video's headphone output jack.
- **4.** Uncheck the "Thru" box to turn off real-time monitoring. Follow this step if you plan to monitor mic input from a DAW (Digital Audio Workstation).
- **5.** Use the "Format" dropdown menu to change the sample rate. The "mute" check box mutes the microphone, "Front Left" and "Front Right" changes the mic gain in left and right channels independently. (NOTE: any grayed out controls cannot be modified).
- **6.** In the output tab, the Go Mic Video's headphone output can be controlled. Checking the "mute" box will mute the headphone output. The "Front Left" and "Front Right" sliders allow you to control left and right channel volume independently

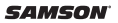

# **Specifications**

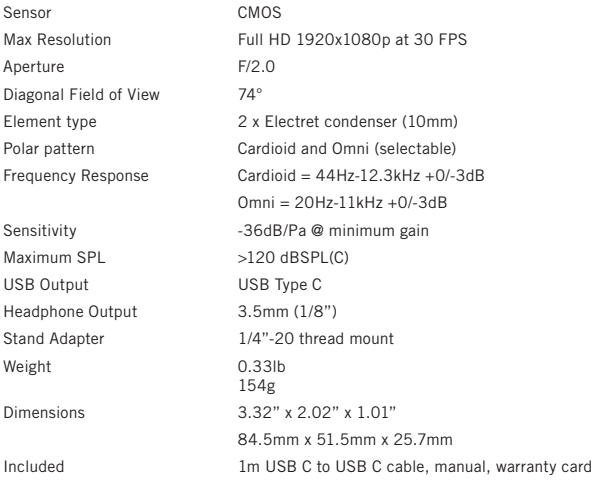

*At Samson, we are continually improving our products, therefore specifications and images are subject to change without notice.*

**Go Mic Video** Portable USB Microphone with HD Webcam

# **Polar Pattern**

The Go Mic Video features two microphone polar patterns, cardioid (unidirectional) and omnidirectional. When set to cardioid the microphone captures sound in front of the microphone and rejects sound from the sides and back. This allows for better separation of voice/spoken word in the studio/office, and picks up more of the voice in relation to the sound of the room. When the Go Mic Video is set to Omni pattern it will pick up sound in a 360-degree pattern. This is beneficial when recording a group of people around a table in the case of a multi-subject interview.

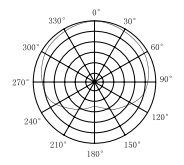

**Cardioid Polar Pattern**

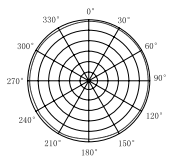

**Omni Polar Pattern**

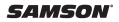

# **Important Safety Information**

This device complies with Part 15 of the FCC rules Class B and RSS-210 of Industry & Science Canada.

Operation is subject to the following two conditions:

(1) This device may not cause harmful interference.

(2) This device must accept any interference received, including interference that may cause undesired operation.

### **FCC Caution:**

Changes or modifications not expressly approved by the party responsible for compliance could void the user's authority to operate the equipment.

### **FCC Statement:**

Note: This equipment has been tested and found to comply with the limits for a Class B digital device, pursuant to Part 15 of the FCC rules. These limits are designed to provide reasonable protection against harmful interference in a residential installation. This equipment generates, uses and can radiate radio frequency energy and, if not installed and used in accordance with the instructions, may cause harmful interference to radio communications. However, there is no guarantee that the interference will not occur in a particular installation. If this equipment does cause harmful interference to radio or television reception, which can be determined by turning the equipment off and on, the user is encouraged to try to correct the interference by one or more of the following measures:

- Reorient or relocate the receiving antenna.
- Increase the separation between the equipment and receiver.
- Connect the equipment into an outlet on a circuit different from that of the receiver.
- Consult the dealer or an experienced radio/TV technician for help

# **Important Safety Information**

**WARNING:** Listening to music at high volume levels and for extended durations can damage one's hearing. In order to reduce the risk of damage to hearing, one should lower the volume to a safe, comfortable level, and reduce the amount of time listening at high levels.

Please use the following guidelines established by the Occupational Safety Health Administration (OSHA) on maximum time exposure to sound pressure levels before hearing damage occurs.

- 90 dB SPL at 8 hours
- 95 dB SPL at 4 hours 100 dB SPL at 2 hours
- 105 dB SPL at 1 hour 110 dB SPL at 1/2 hour
- 115 dB SPL at 15 minutes
- **• 120 dB SPL avoid or damage may occur**

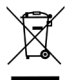

If you want to dispose this product, do not mix it with general household waste. There is a separate collection system for used electronic products in accordance with legislation that requires proper treatment, recovery and recycling.

Private household in the 27 member states of the EU, in Switzerland and Norway may return their used electronic products free of charge to

designated collection facilities or to a retailer (if you purchase a similar new one). For Countries not mentioned above, please contact your local authorities for a correct method of disposal.

By doing so you will ensure that your disposed product undergoes the necessary treatment, recovery and recycling and thus prevent potential negative effects on the environment and human health.

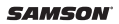

## **Support**

### **Having Trouble with your Go Mic Video? We can help!**

### **CONTACT OUR SUPPORT TEAM: support@samsontech.com Our experts can help you resolve any issues.**

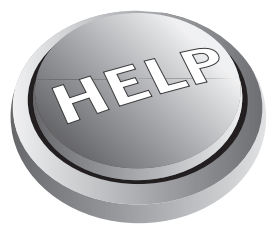

Follow us:

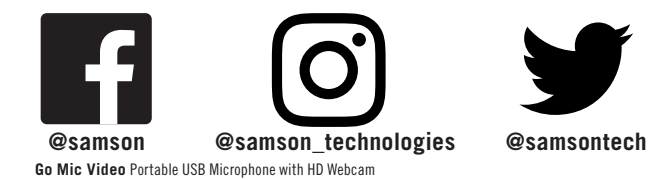

Samson Technologies Corp. Copyright 2022, v1.2 278-B Duffy Ave Hicksville, New York 11801 www.samsontech.com